#### **Prefeitura Municipal de Monte Sião** DI <sup>i</sup> DIJ Rua Maurício Zucato, 111 – Centro, Monte Sião/MG. CEP 37580-000 Telefone (35) 3465-4732 – Email: compras @montesiao.mg.gov.br MANUAL DE DIÁRIAS

# **2023**

Manual elaborado para orientação dos servidores que efetuam solicitação de diária. 1º. Edição

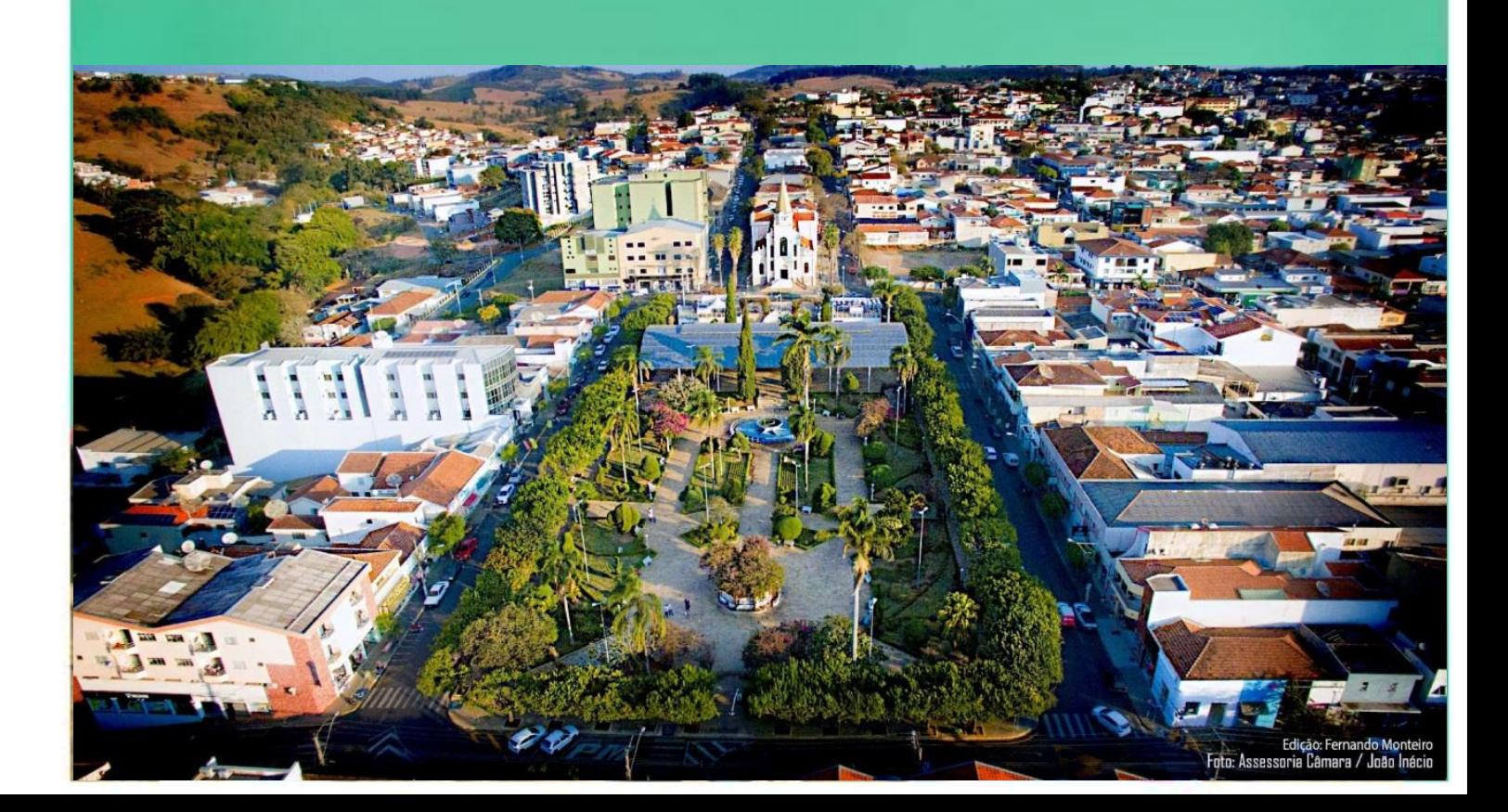

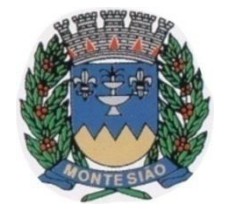

Divisão de Compras Rua Maurício Zucato, 111 – Centro, Monte Sião/MG. CEP 37580-000 Telefone (35) 3465-4732 – Email: [compras@montesiao.mg.gov.br](mailto:compras@montesiao.mg.gov.br)

Os autores deste manual empenharam seus melhores esforços para elaborar este manual, ressalvando a necessidade de o Poder Executivo Municipal regulamentar sobre a solicitação eletrônica de diárias.

Direitos exclusivos para a língua portuguesa

Reservados todos os direitos. É proibida a duplicação ou reprodução deste volume, no todo ou em parte, em quaisquer formas ou por quaisquer meios (eletrônico, mecânico, gravação, fotocópia, distribuição pela Internet ou outros), sem permissão, por escrito, da Prefeitura de Monte Sião/MG. Rua Maurício Zucato, nº. 111 Centro, Monte Sião – MG – 37.580-000

www.montesiao.mg.gov.brr

Elaborado por:

 Edir Donizete Vergílio Veronez Agente de Contratação

Ficha catalográfica:

Manual de Diárias 2023 / Edir Donizete Vergílio Veronez. – 1. ed. – Monte Sião: Publicado pela Prefeitura Municipal de Monte Sião, 2023.

1. Manual de Diárias. 2. Despesas de Viagem. 3. Contabilidade Pública

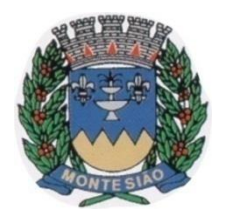

Divisão de Compras Rua Maurício Zucato, 111 – Centro, Monte Sião/MG. CEP 37580-000 Telefone (35) 3465-4732 – Email: [compras@montesiao.mg.gov.br](mailto:compras@montesiao.mg.gov.br)

### **Sumário**

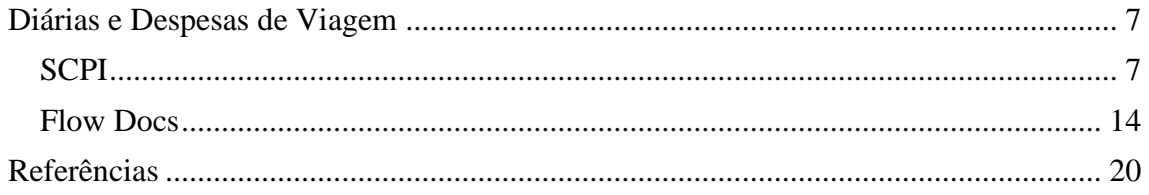

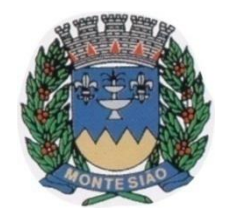

**Prefeitura Municipal de Monte Sião** Divisão de Compras Rua Maurício Zucato, 111 – Centro, Monte Sião/MG. CEP 37580-000 Telefone (35) 3465-4732 – Email: [compras@montesiao.mg.gov.br](mailto:compras@montesiao.mg.gov.br)

## <span id="page-3-0"></span>Diárias e Despesas de Viagem

As leis nº 1.635/2003, 2.070/2012 e 2.716/2021 tratam do pagamento de diárias para os agentes públicos, políticos e conselheiros municipais.

A elaboração do Pedido de Diária poderá ser feita pelo sistema de compras contratado pela Prefeitura Municipal, SCPI, fornecido pela empresa União Assessoria, da mesma forma que a elaboração de um Pedido de Empenho. O acesso deste sistema pode ser feito pelo link [SCPI 9.0 \(sgpcloud.net\).](https://montesiaopm.sgpcloud.net:18079/scpi9/)

Já o envio deste Pedido de Diária ou Pedido de Empenho é realizado pelo sistema FlowDocs, no link [FlowDocs \(sgpcloud.net\).](https://montesiaopmflowdocs.sgpcloud.net:8092/public/home)

<span id="page-3-1"></span>*SCPI*

O solicitante fará login e senha no sistema SCPI, no módulo Compras. O Pedido de Diária é realizado de forma semelhante ao Pedido de Empenho. Clique em *Movimento* (01), *Pedido de Compra* (02), *Inserir* (03) e *Criar Novo* (04), conforme Figura 1.

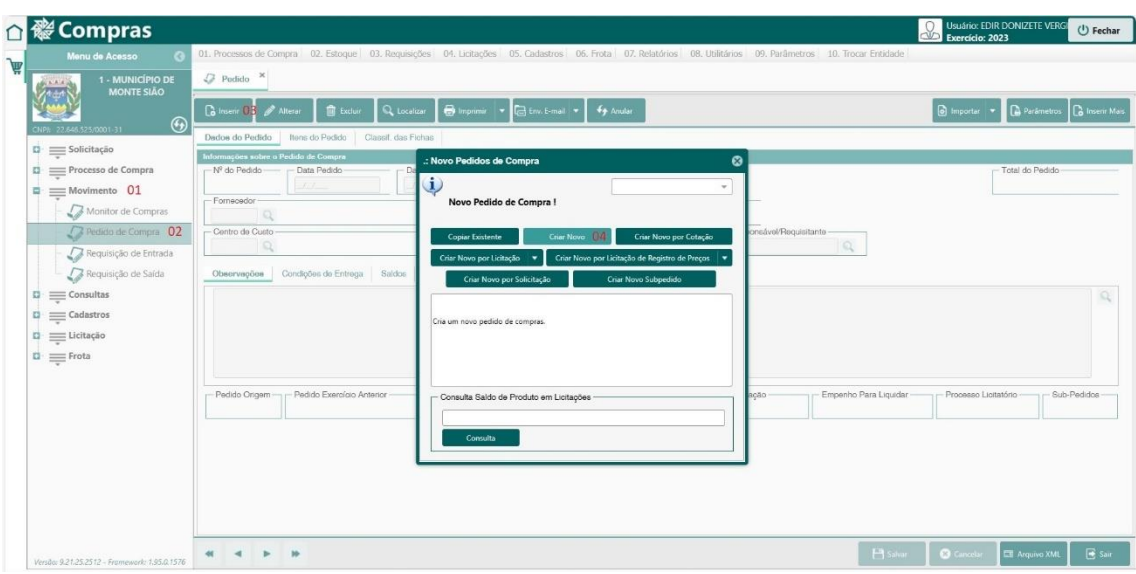

Figura 1 – Dados do Pedido

Autoria: Própria.

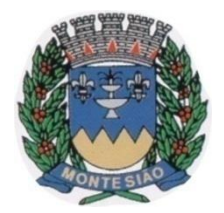

Divisão de Compras Rua Maurício Zucato, 111 – Centro, Monte Sião/MG. CEP 37580-000 Telefone (35) 3465-4732 – Email: [compras@montesiao.mg.gov.br](mailto:compras@montesiao.mg.gov.br)

A janela *Dados do Pedido* (05) abrirá e preencherá automaticamente a data do pedido. Coloque o código do servidor em *Fornecedor* (06), conforme Figura 02. A seguir o *Centro de Custo* (07) e em *Observações* (08) a justificativa da viagem.

As informações essenciais são: o local, o dia, a finalidade da viagem e a conta bancária do servidor.

A finalidade varia de acordo com cada viagem. Mas basicamente quando se trata de um curso, capacitação, congresso ou algo semelhante, deverá especificar quem é o Órgão ou Empresa organizadora e qual é o tema do evento.

Já quando se trata do deslocamento de um servidor, a finalidade será composta do objetivo da viagem, como por exemplo, transporte de pacientes que realizam o tratamento de quimioterapia ou levar o caminhão de lixo para manutenção e garantia de 10.000 km.

A conta bancária será composta de todas as informações necessárias para se realizar uma transferência bancária, como Banco (e seu número), Agência e Conta.

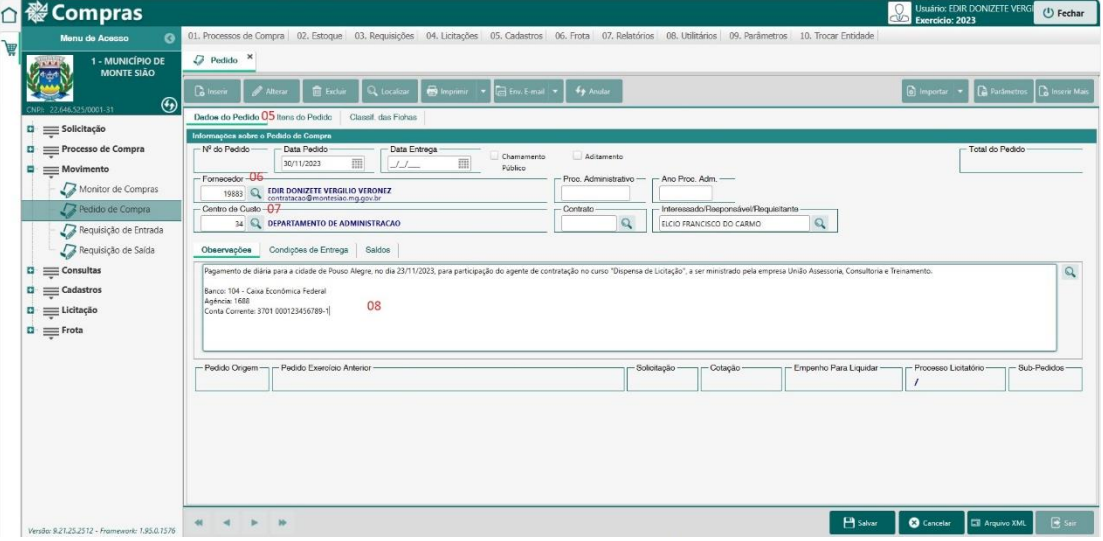

Figura 2 – Dados do Pedido

Autoria: Própria.

Após esta etapa é necessário informar as informações em *Itens do Pedido* (09), e buscar o tipo de diária em *Produtos* (10), conforme Figura 3. Os tipos de diária podem ser pesquisados por código (11), cadastrados no grupo 659 (12) e pesquisar (13).

Selecione o item (14) e *Confirmar* (15).

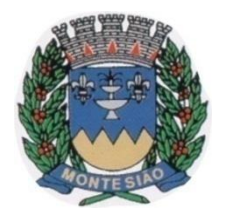

Divisão de Compras

Rua Maurício Zucato, 111 – Centro, Monte Sião/MG. CEP 37580-000 Telefone (35) 3465-4732 – Email: [compras@montesiao.mg.gov.br](mailto:compras@montesiao.mg.gov.br)

Figura 3 – Itens do Pedido

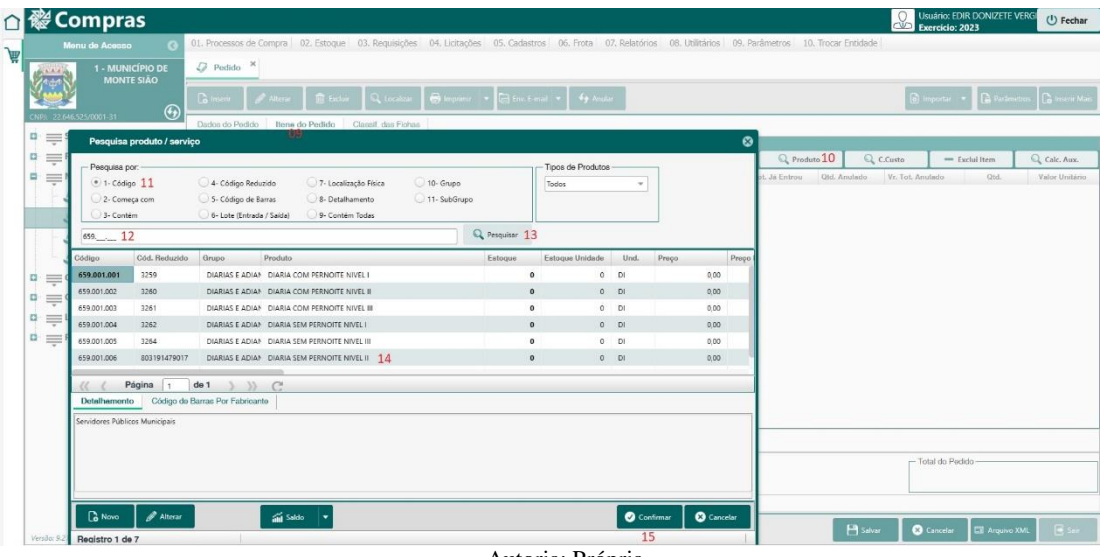

Autoria: Própria.

A quantidade (16) e o valor das diárias (17) são digitadas pelo próprio solicitante, conforme Figura 04. Caso haja outras despesas, clicar em *+ Novo Item* (18) e repetir o processo do item 10. Ainda na Figura 04 constam os códigos mais usados nos Pedidos de Diária.

**Atenção:** Assim como os Pedidos de Empenho de compras de produtos e serviços, **o sistema aceita somente um pedido por ficha**. E por um motivo muito simples: cada empenho é realizado somente em uma ficha.

Sendo assim, cada item abaixo será feito em um pedido de empenho:

- Diárias elemento 339014
- Combustíveis elemento 339030
- Serviços de pessoa física relacionados a viagem elemento 339036
- Serviços de pessoa jurídica relacionados a viagem elemento 339039

Portanto, **não realizam Pedidos de Empenho misturando diárias com combustíveis, ou diárias com pedágios.** Sendo assim, realize dois ou mais Pedidos de Empenho.

No caso de pedido de combustível, o solicitante digitará somente a quantidade de litros (19) necessários e o sistema trará automaticamente o valor do produto (20), conforme licitação do município.

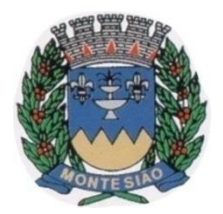

Divisão de Compras

Rua Maurício Zucato, 111 – Centro, Monte Sião/MG. CEP 37580-000 Telefone (35) 3465-4732 – Email: [compras@montesiao.mg.gov.br](mailto:compras@montesiao.mg.gov.br)

Figura 4 – Itens do Pedido

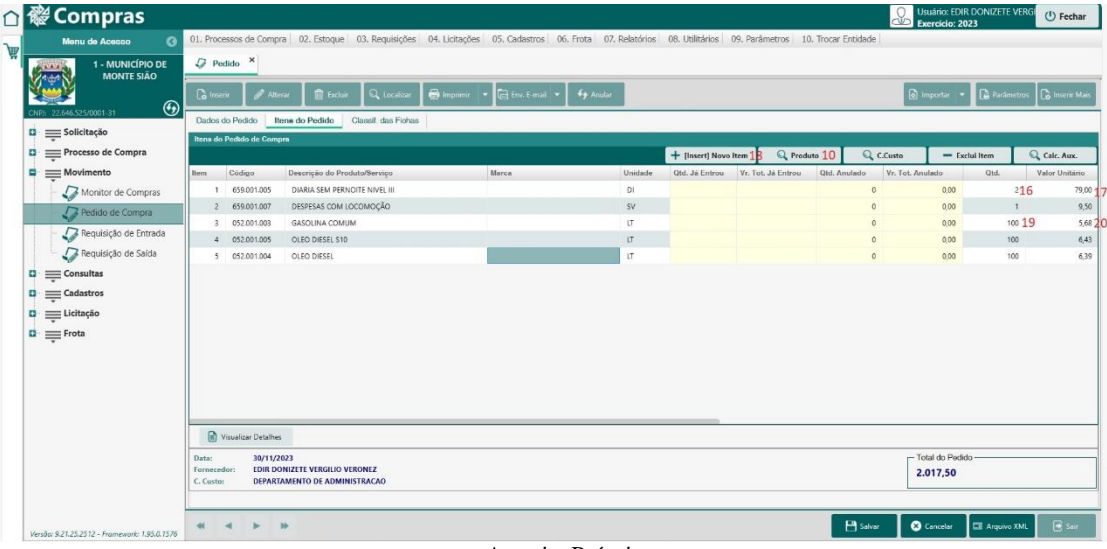

Autoria: Própria.

A quantidade (16) e o valor das diárias (17) são digitadas pelo próprio solicitante, conforme Figura 04. Caso haja outras despesas, clicar em *+ Novo Item* (18) e repetir o processo do item 10. Ainda na Figura 04 constam os códigos mais usados nos Pedidos de Diária.

No caso de pedido de combustível, o solicitante digitará somente a quantidade de litros (19) necessários e o sistema trará automaticamente o valor do produto (20), conforme licitação do município. Após este processo, clique em salvar.

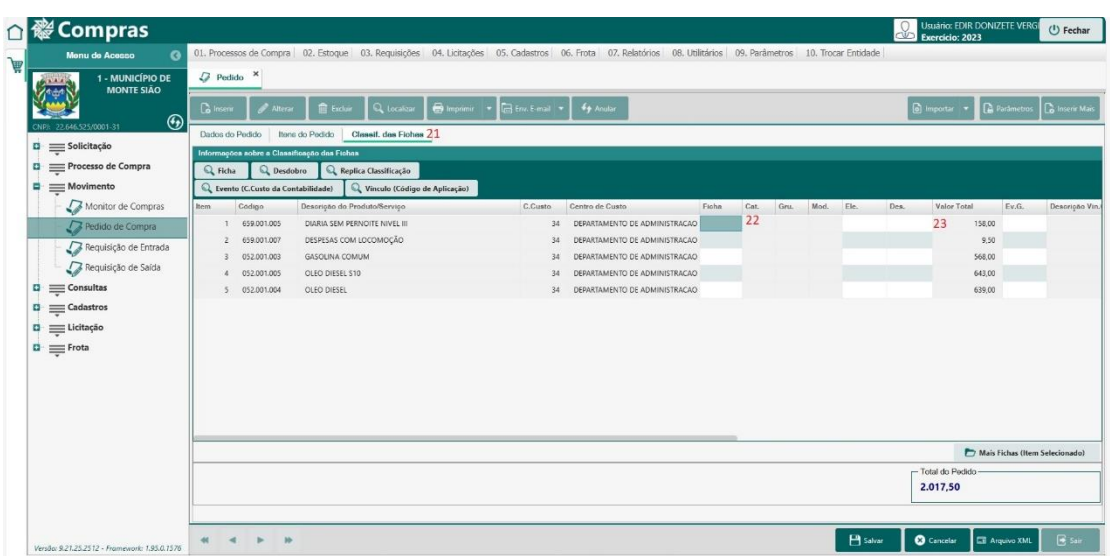

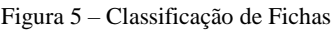

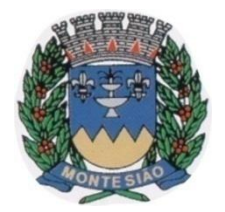

Divisão de Compras Rua Maurício Zucato, 111 – Centro, Monte Sião/MG. CEP 37580-000 Telefone (35) 3465-4732 – Email: [compras@montesiao.mg.gov.br](mailto:compras@montesiao.mg.gov.br)

Em *Classificação de* Fichas (21), digite aquela relacionada ao elemento de despesa (22) e digite o desdobro (23), conforme Figura 5.

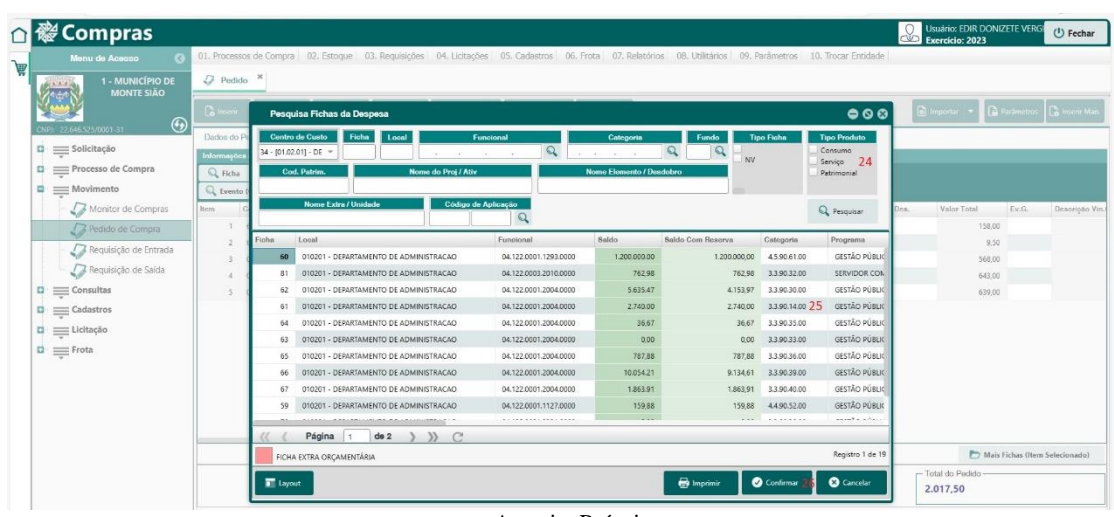

Figura 6 – Classificação de Fichas

Autoria: Própria.

Caso seja necessário pesquisar pela ficha, é necessário desmarcar as caixas de *Tipo Produto* (24), para que não haja restrição de fichas, conforme Figura 6. Serão apresentadas todas relacionadas ao Centro de Custo do pedido.

Clique na ficha correspondente (25) e clique em *Confirmar* (26).

Figura 7 – Desdobro

| <i>i</i> Compras                                      |                                           |                                                                                    |                                                                                            |                               |          |             |                                                                                                    |       |      |                         |      |                   | I.I                            | <b>Usuário: EDIR DONIZETE VERGI</b><br>Exercício: 2023        |                       | ( <sup>I</sup> ) Fechar |
|-------------------------------------------------------|-------------------------------------------|------------------------------------------------------------------------------------|--------------------------------------------------------------------------------------------|-------------------------------|----------|-------------|----------------------------------------------------------------------------------------------------|-------|------|-------------------------|------|-------------------|--------------------------------|---------------------------------------------------------------|-----------------------|-------------------------|
| Menu de Acesso                                        |                                           |                                                                                    |                                                                                            |                               |          |             | 01. Processos de Compra 02. Estoque 03. Requisições 04. Licitações 05. Cadastros 06. Frota 07. Relatórios 08. Utilitários 09. Parâmetros 10. Trocar Entidade |       |      |                         |      |                   |                                |                                                               |                       |                         |
| 芦<br>1 - MUNICÍPIO DE<br>ALAM UN<br><b>MONTE SIÃO</b> | $D$ Pedido $\times$                       |                                                                                    |                                                                                            |                               |          |             |                                                                                                    |       |      |                         |      |                   |                                |                                                               |                       |                         |
| $\odot$<br>22.646.525/0001-31                         |                                           |                                                                                    | Collection   # Alterar   1 Exclusive   Q Localizar   @ Importer + Collection +   49 Analar |                               |          |             |                                                                                                    |       |      |                         |      |                   |                                | <b>B</b> Importar <b>v B</b> Parlimetros <b>B</b> Inserir Mar |                       |                         |
| o.<br>$\equiv$ Solicitação                            | Dados do Pedido                           | Itens do Pedido                                                                    | Classif, das Fichas                                                                        |                               |          |             |                                                                                                    |       |      |                         |      |                   |                                |                                                               |                       |                         |
|                                                       |                                           | Informações sobre a Classificação das Fichas                                       |                                                                                            |                               |          |             |                                                                                                    |       |      |                         |      |                   |                                |                                                               |                       |                         |
| Processo de Compra<br>u.                              | Q Ficha                                   |                                                                                    | Q Desdobro 27 Q Replica Classificação                                                      |                               |          |             |                                                                                                    |       |      |                         |      |                   |                                |                                                               |                       |                         |
| $=$ Movimento<br>٠                                    |                                           | L. Evento (C.Custo da Contabilidade)                                               |                                                                                            | Vinculo (Código de Aplicação) |          |             |                                                                                                    |       |      |                         |      |                   |                                |                                                               |                       |                         |
| Monitor de Compras                                    | Codigo<br><b>Bom</b>                      |                                                                                    | Descrição do Produto/Serviço                                                               |                               |          | C.Cunto     | Centro de Cuato                                                                                                    | Ficha | Cat. | Gina.                   | Mod. | Ele.              | Dea.                           | Volor Total                                                   | Ev.G.                 | Denoriotio Vin.         |
| Redido de Compra                                      |                                           | DIARIA SEM PERNOITE NIVEL III<br>34 DEPARTAMENTO DE ADMINISTRAÇÃO<br>1 659.001.005 |                                                                                            |                               |          |             |                                                                                                    |       | 61 3 | $\overline{\mathbf{3}}$ | 90   | 14                | 00                             | 158.00                                                        |                       |                         |
| Requisição de Entrada                                 |                                           | Pecquisa Desdobro da Ficha                                                         |                                                                                            |                               |          |             | 000                                                                                                    |       |      |                         |      |                   |                                |                                                               |                       |                         |
| Requisição de Saída                                   | Pesquisar Por                             |                                                                                    |                                                                                            |                               |          |             |                                                                                                    |       |      |                         |      |                   |                                |                                                               |                       |                         |
| n.<br>$\equiv$ Consultas                              | Código                                    |                                                                                    | Descrição                                                                                  |                               |          |             |                                                                                                    |       |      |                         |      |                   |                                |                                                               |                       |                         |
| 目:<br>$\equiv$ Cadastros                              |                                           | OU                                                                                 |                                                                                            |                               |          |             |                                                                                                    |       |      |                         |      |                   |                                |                                                               |                       |                         |
|                                                       | CATEGORIA                                 | GRUPO                                                                              | <b>MODALIDADE</b>                                                                          | ELEMENTO.                     | DESDOBRO | <b>NOME</b> |                                                                                                    |       |      |                         |      |                   |                                |                                                               |                       |                         |
| $\equiv$ Licitação<br>a.                              | $\overline{\mathbf{3}}$                   | $\overline{3}$                                                                     | 90                                                                                         | 14                            | 00       |             | Diárias - Pessoal Civil                                                                                                    |       |      |                         |      |                   |                                |                                                               |                       |                         |
| $\Box \equiv$ Frota                                   | $\overline{\mathbf{3}}$                   | $\overline{3}$<br>3                                                                | 90<br>90                                                                                   | 14                            | O1       |             | Diárias de Vereadores<br>Diárias de Presidente da Câmara                                                                                                    |       |      |                         |      |                   |                                |                                                               |                       |                         |
|                                                       | $\overline{\mathbf{3}}$<br>$\overline{3}$ | $\overline{3}$                                                                     | 90                                                                                         | 14<br>14                      | 02<br>03 |             | Diárias de Prefeito                                                                                                    |       |      |                         |      |                   |                                |                                                               |                       |                         |
|                                                       | $\overline{\mathbf{3}}$                   | $\overline{3}$                                                                     | 90                                                                                         | 14                            | 04       |             | Diárias de Secretários                                                                                                    |       |      |                         |      |                   |                                |                                                               |                       |                         |
|                                                       | $\overline{a}$                            | $\mathcal{R}$                                                                      | 90                                                                                         | 14                            | 05       |             | Diárias de demais servidores po                                                                                                    |       |      |                         |      |                   |                                |                                                               |                       |                         |
|                                                       |                                           |                                                                                    |                                                                                            |                               |          |             |                                                                                                    |       |      |                         |      |                   |                                |                                                               |                       |                         |
|                                                       |                                           |                                                                                    |                                                                                            |                               |          |             |                                                                                                    |       |      |                         |      |                   |                                |                                                               |                       |                         |
|                                                       |                                           |                                                                                    |                                                                                            |                               |          |             |                                                                                                    |       |      |                         |      |                   | Mais Fichas (Item Selecionado) |                                                               |                       |                         |
|                                                       |                                           |                                                                                    |                                                                                            |                               |          |             |                                                                                                    |       |      |                         |      | - Total do Pedido |                                |                                                               |                       |                         |
|                                                       |                                           |                                                                                    |                                                                                            |                               |          |             |                                                                                                    |       |      |                         |      |                   |                                | 158,00                                                        |                       |                         |
|                                                       |                                           | Página<br>$\frac{1}{2}$                                                            | $\rightarrow$ $\rightarrow$ $\rightarrow$ $\rightarrow$<br>de <sub>1</sub>                 |                               |          |             |                                                                                                    |       |      |                         |      |                   |                                |                                                               |                       |                         |
|                                                       |                                           |                                                                                    |                                                                                            |                               |          |             | <b>O</b> Cancelar                                                                                                    |       |      |                         |      |                   |                                |                                                               |                       |                         |
| Versão: 9.21.25.2512 - Framework: 1.95.0.1576         |                                           |                                                                                    |                                                                                            |                               |          |             | Confirmar                                                                                                    |       |      |                         |      | <b>P</b> Salvar   |                                | <b>Cancelor</b>                                               | <b>El Arquivo XML</b> | $-45x$                  |

Autoria: Própria.

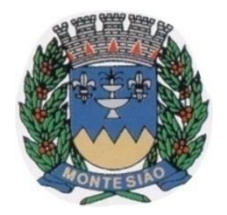

Divisão de Compras Rua Maurício Zucato, 111 – Centro, Monte Sião/MG. CEP 37580-000 Telefone (35) 3465-4732 – Email: [compras@montesiao.mg.gov.br](mailto:compras@montesiao.mg.gov.br)

Após selecionar a ficha, é necessário selecionar o desdobro. Clique em *Desdobro*  (27) e *Diárias de demais servidores* (28) e *Confirmar* (29), conforme Figura 7.

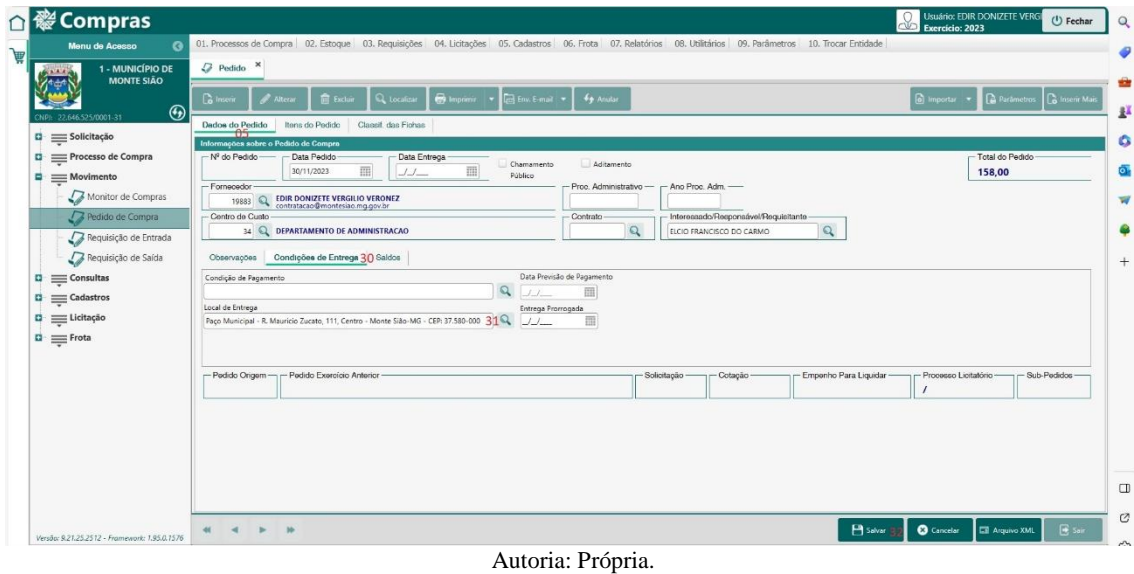

Figura 8 – Desdobro

Agora que o Pedido de Empenho foi salvo é hora de gerar o arquivo digital para conferência de todas as informações. Ir em *Imprimir* (33), *Pedido* (34) e *Imprimir Pedido* (35), conforme Figura 9.

#### Figura 9 – Imprimir

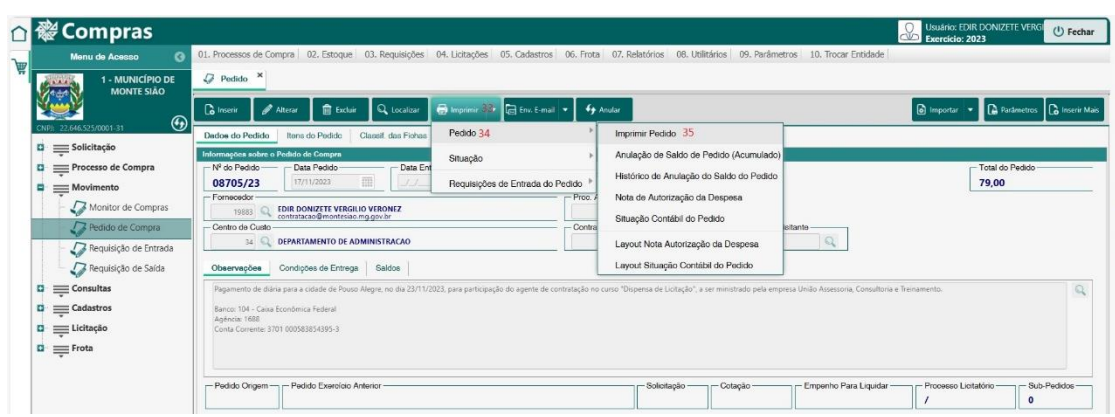

Autoria: Própria.

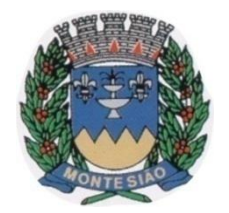

Divisão de Compras Rua Maurício Zucato, 111 – Centro, Monte Sião/MG. CEP 37580-000 Telefone (35) 3465-4732 – Email: [compras@montesiao.mg.gov.br](mailto:compras@montesiao.mg.gov.br)

Na tela Imprimir Pedidos, ir em *Imprimir Pedido de Empenho* (36) e *Imprimir* (37), conforme Figura 10.

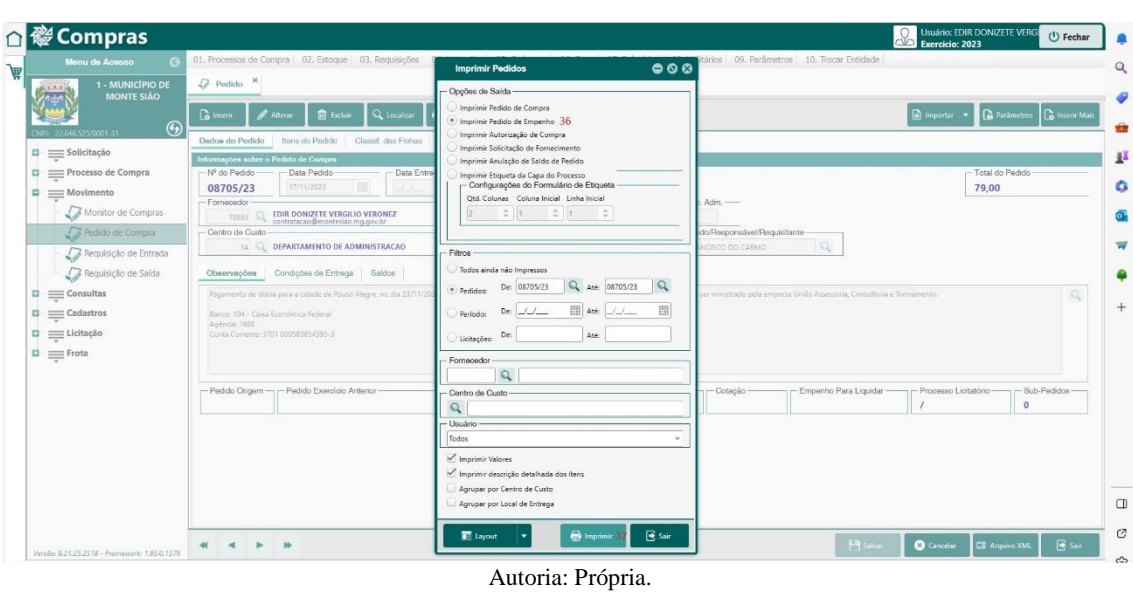

Na tela Impressão, ir *Pedido de Empenho – Sem Assinatura* (38) e *Confirmar*  (39), conforme Figura 11.

#### Figura 11 – Imprimir

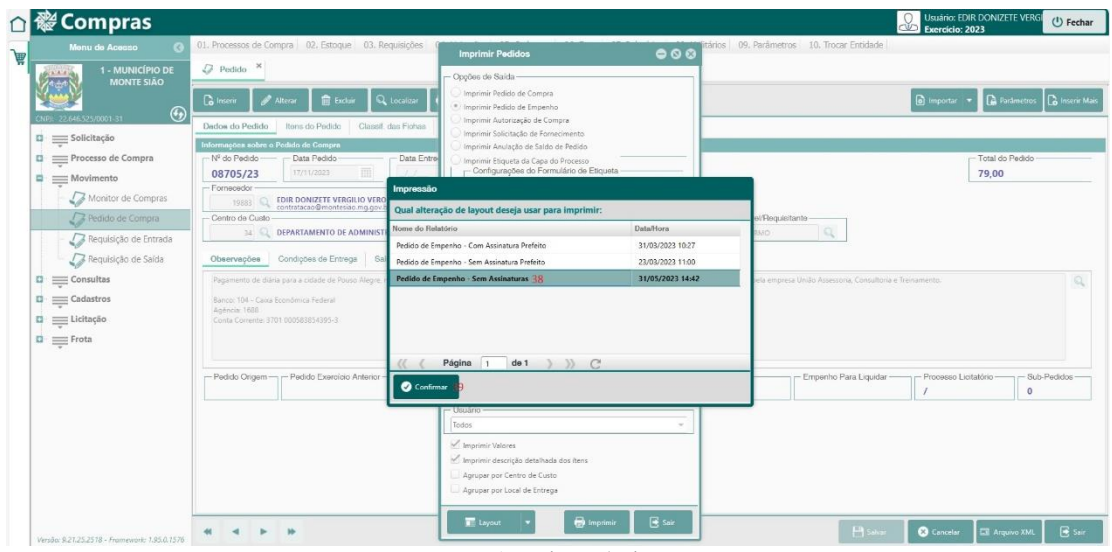

#### Autoria: Própria.

#### Figura 10 – Imprimir

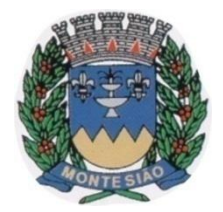

Divisão de Compras Rua Maurício Zucato, 111 – Centro, Monte Sião/MG. CEP 37580-000 Telefone (35) 3465-4732 – Email: [compras@montesiao.mg.gov.br](mailto:compras@montesiao.mg.gov.br)

Na tela Visualizar Relatório, ir *Salvar Arquivo* (40) e *Salvar para .PDF* (41), conforme Figura 12. Será salvo o arquivo na pasta *Download*, ao menos que o solicitante tenha escolhido outra pasta para baixar seus arquivos. Caso haja dúvidas de onde os arquivos estão sendo baixados, entrar em contato com o profissional de TI.

Figura 12 – Imprimir

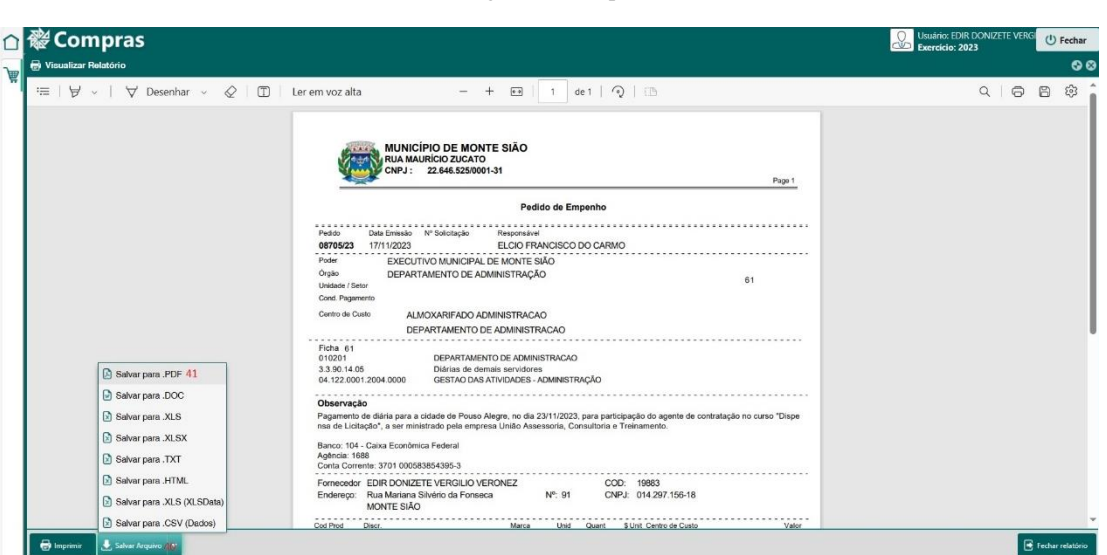

Autoria: Própria.

Para anexar os arquivos, realizar a assinatura digital e protocolo do processo é utilizado outro sistema, chamado de FlowDocs.

#### <span id="page-10-0"></span>*Flow Docs*

Os Pedidos de Empenho (inclusive de diária) deverão ser protocolados via sistema de protocolos, mediante assinatura digital, regulamentado pelo Decreto nº. 9.118/2023.

O sistema contratado pelo município é o FlowDocs, da empresa União Assessoria, podendo ser acesso pelo link [FlowDocs \(sgpcloud.net\).](https://montesiaopmflowdocs.sgpcloud.net:8092/public/home) Sua função é exclusivamente substituir o protocolo físico de documentos, passando a ser digital.

Cada usuário é vinculado a um Inbox, relacionado a seu departamento (01), conforme Figura 18.

O usuário realizada a abertura do protocolo em *Novo Processo* (02), escolhida a opção *Pedido de Empenho...* (03 e 04) do seu departamento. No *Título* (05) é escrito

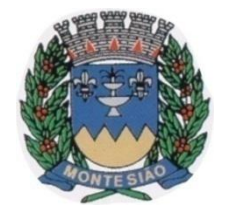

Divisão de Compras Rua Maurício Zucato, 111 – Centro, Monte Sião/MG. CEP 37580-000 Telefone (35) 3465-4732 – Email: [compras@montesiao.mg.gov.br](mailto:compras@montesiao.mg.gov.br)

resumidamente as informações da viagem. As informações de qual departamento está enviando (06) e para onde o processo será tramitará (07) são trazidas automaticamente para a Divisão de Contabilidade, conforme Figura 13.

Figura 13 – Envio no FlowDocs

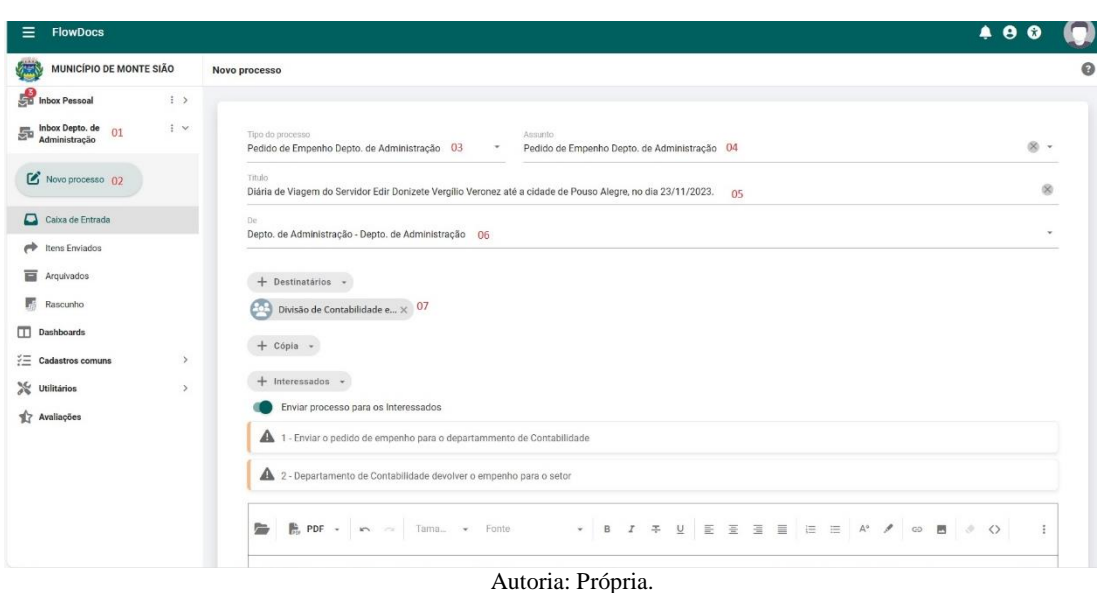

Preparadas as informações do envio, agora deve-se anexar o Pedido de Empenho. Clique em *+Anexar arquivo* (08), localize a pasta onde foi realizado o download do

arquivo (09), clique no arquivo (10) e *Abrir* (11), conforme Figura 14.

Caso se trate de um treinamento, capacitação ou congresso é interessante que a divulgação deste evento também deverá anexada no FlowDocs, da mesma forma que o Pedido de Empenho. Gere um arquivo em PDF da divulgação e repita a etapa 8.

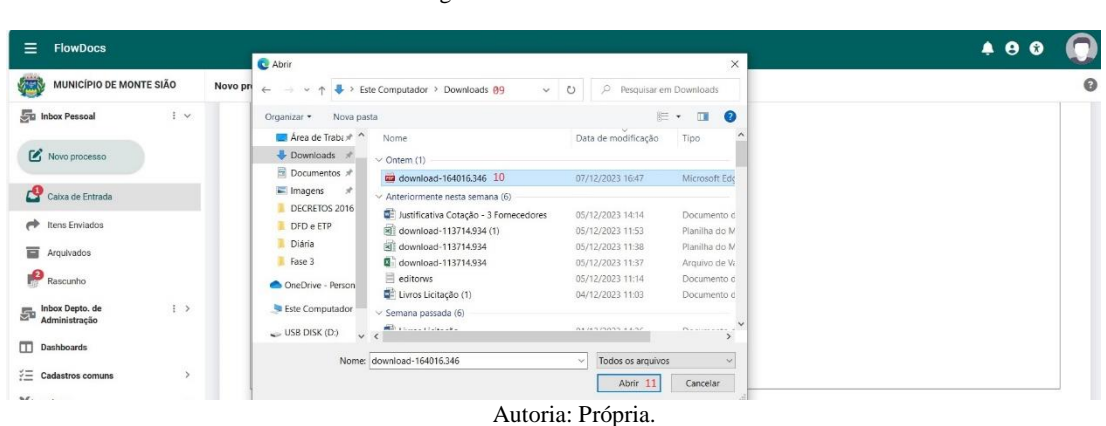

Figura 14 – Envio no FlowDocs

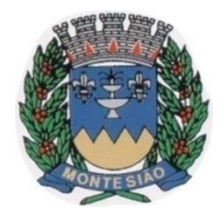

Divisão de Compras Rua Maurício Zucato, 111 – Centro, Monte Sião/MG. CEP 37580-000 Telefone (35) 3465-4732 – Email: [compras@montesiao.mg.gov.br](mailto:compras@montesiao.mg.gov.br)

O arquivo foi anexado ao sistema. Agora é a hora de assinar o PDF. Marque a opção *Ignorar ordem das assinaturas* (12) e *Solicitar assinatura* (13), conforme Figura 15. O Pedido de Empenho será assinado e as informações de divulgação do evento não.

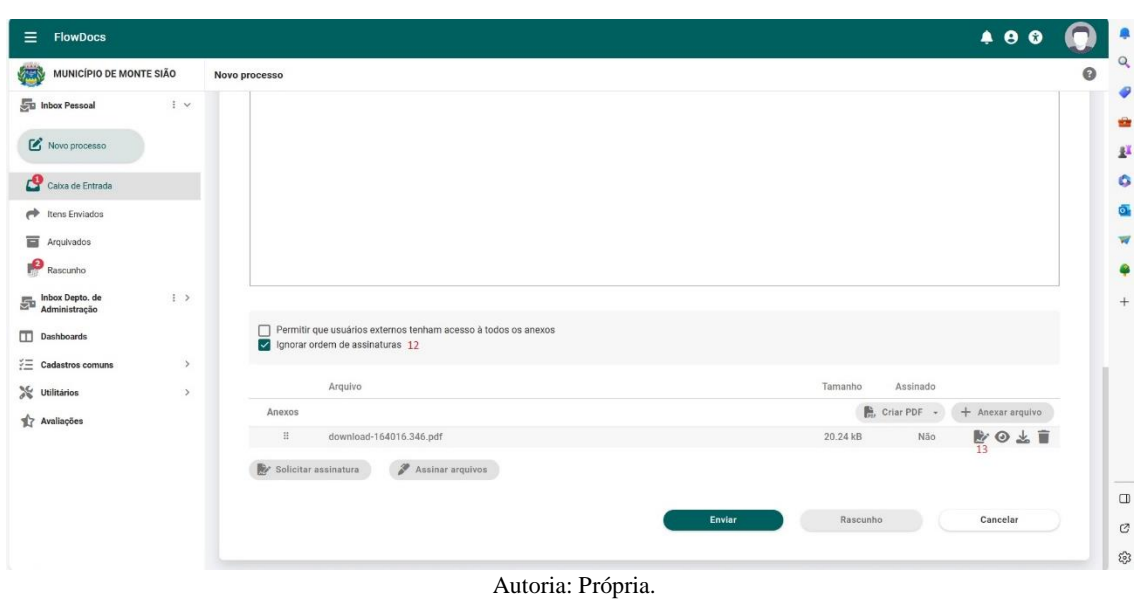

Figura 15 – Assinatura no FlowDocs

Mantenha a caixa do arquivo marcada (14), clique em *+ Adicionar assinantes* (15) e Servidores (16), conforme Figura 16.

Figura 16 – Assinatura no FlowDocs

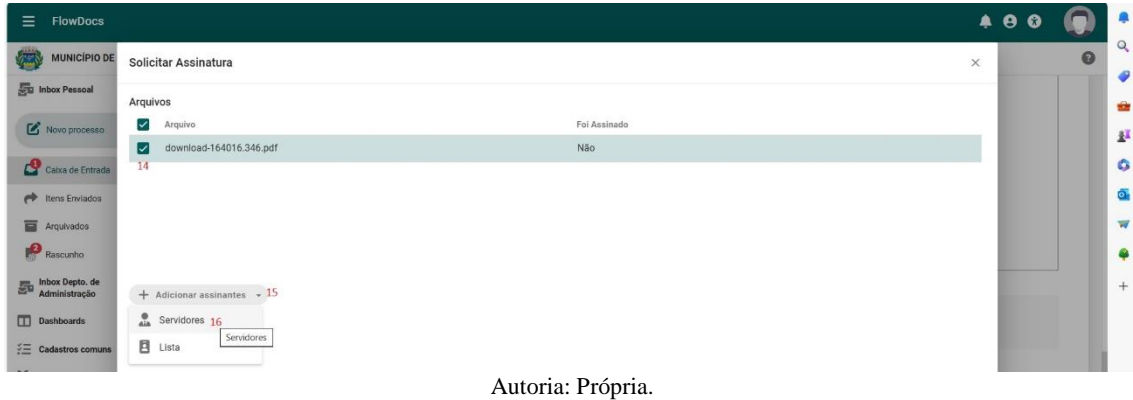

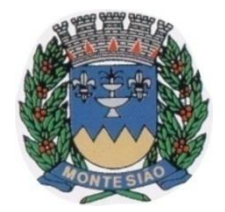

Divisão de Compras Rua Maurício Zucato, 111 – Centro, Monte Sião/MG. CEP 37580-000 Telefone (35) 3465-4732 – Email: [compras@montesiao.mg.gov.br](mailto:compras@montesiao.mg.gov.br)

Clique no nome do Servidor que receberá a Diária (17) e *Confirmar* (18), conforme Figura 17. Repita o processo da Etapa 15 para solicitar a assinatura do Diretor do Departamento e do Ordenador de Despesa.

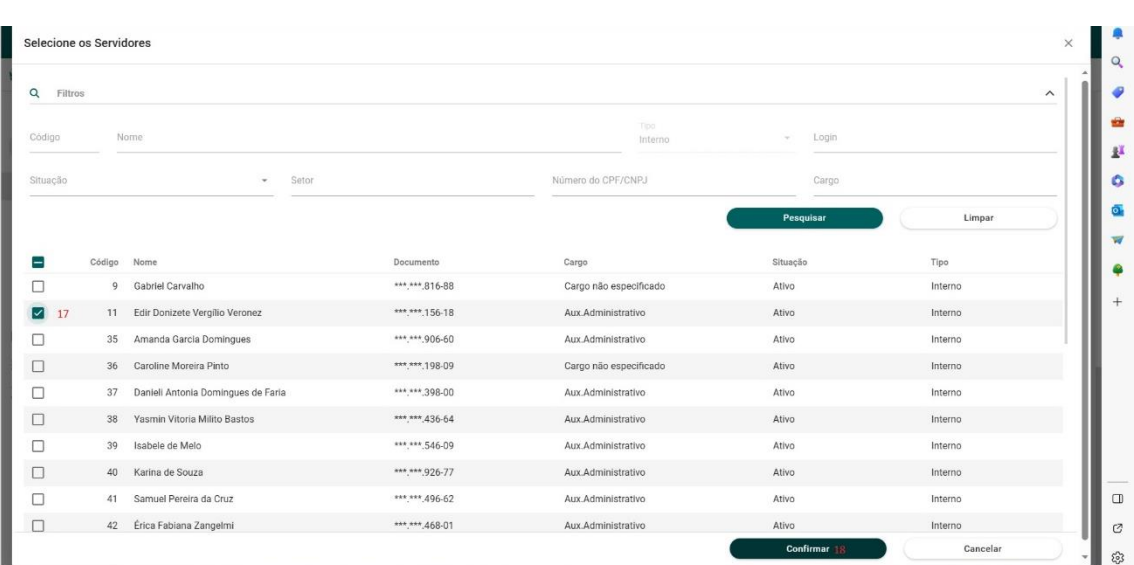

Figura 17 – Assinatura no FlowDocs

Autoria: Própria.

Confira os assinantes (19) e *Confirmar* (20), conforme Figura 18.

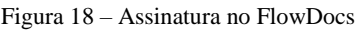

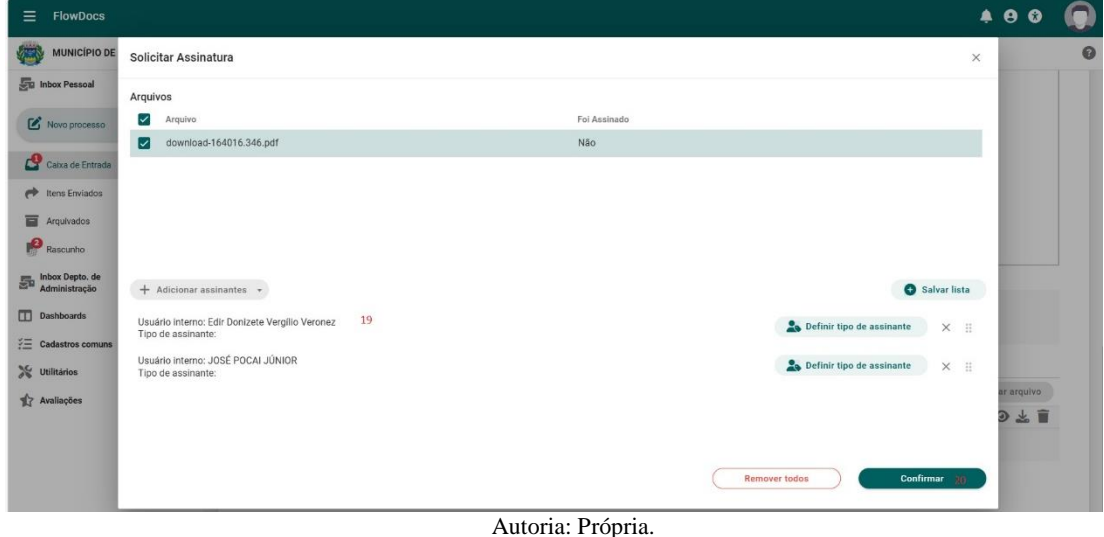

Confira novamente os assinantes (21) e *Enviar* (22), conforme Figura 19.

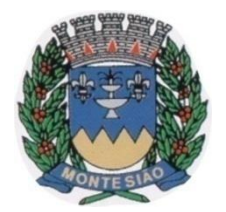

Divisão de Compras Rua Maurício Zucato, 111 – Centro, Monte Sião/MG. CEP 37580-000 Telefone (35) 3465-4732 – Email: [compras@montesiao.mg.gov.br](mailto:compras@montesiao.mg.gov.br)

Figura 19 – Assinatura no FlowDocs

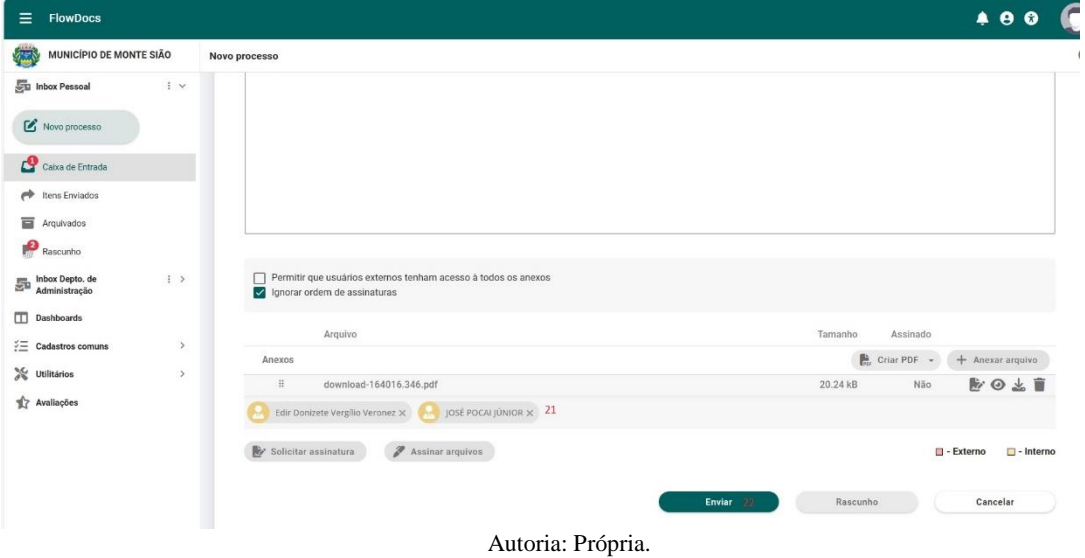

A pessoa que irá assinar o documento, ao acessar o sistema, receberá duas notificações (23), conforme Figura 20. Dê duplo clique (24) no processo de assinatura gerado, que abrirá a opção para assinatura.

Figura 20 – Assinatura do arquivo

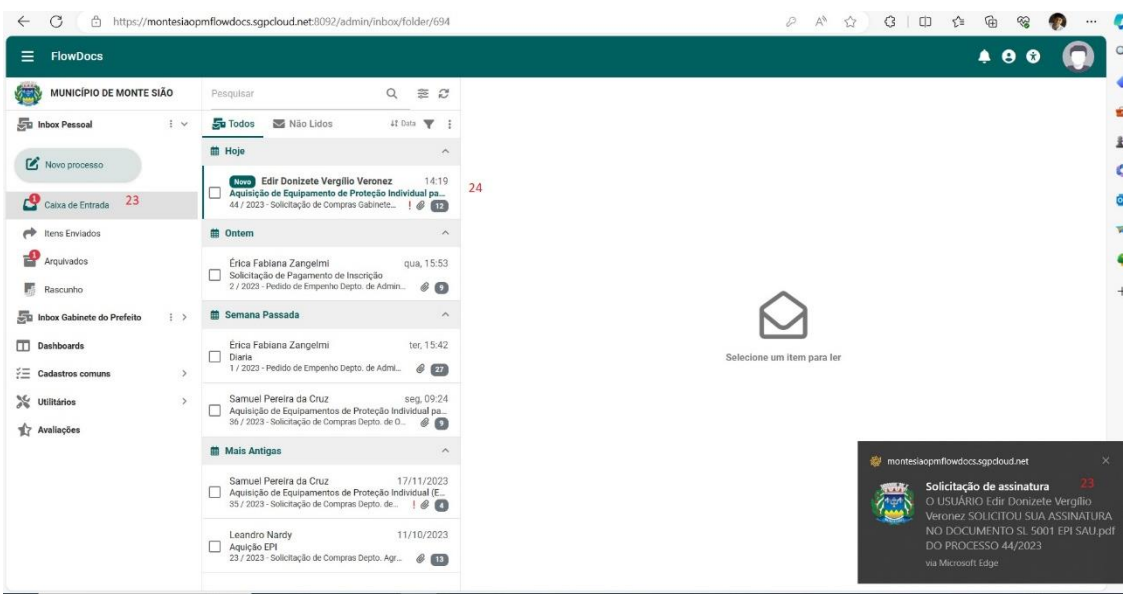

Autoria: Própria.

Em seguida, conforme Figura 21, o assinante clicará em *Assinar* (25), e uma nova janela se abrirá.

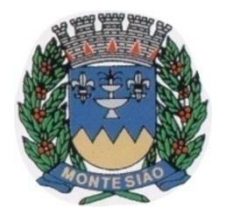

Divisão de Compras Rua Maurício Zucato, 111 – Centro, Monte Sião/MG. CEP 37580-000 Telefone (35) 3465-4732 – Email: [compras@montesiao.mg.gov.br](mailto:compras@montesiao.mg.gov.br)

Figura 21 – Assinatura do arquivo

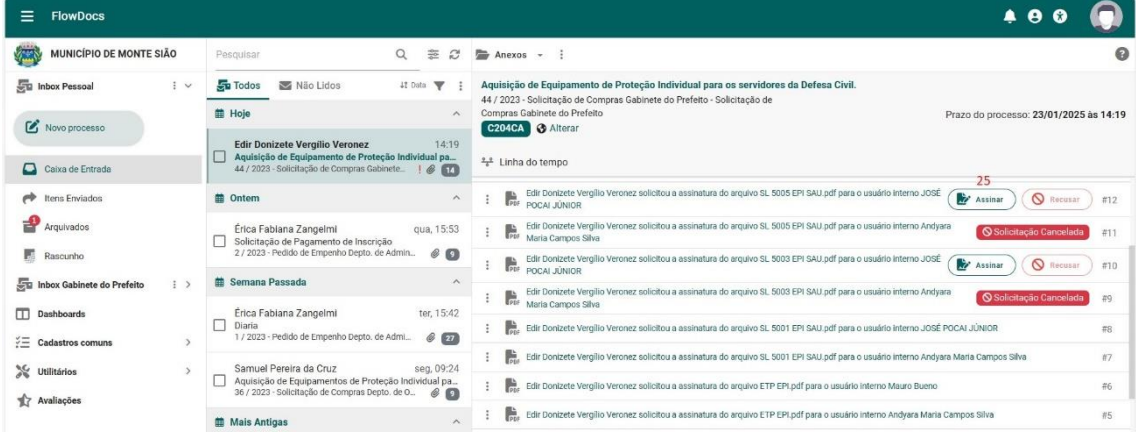

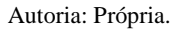

Esta nova janela abrirá o arquivo a ser assinado, conforme Figura 22. Clique em *Certificados* (26), selecione o *Certificado FlowDocs* (27), coloque a senha de acesso ao sistema (28) e confirme (29).

Pronto, o processo está assinado digitalmente. **Mas lembre-se novamente**: todas as pessoas selecionadas deverão assinar para que o processo siga seu trâmite.

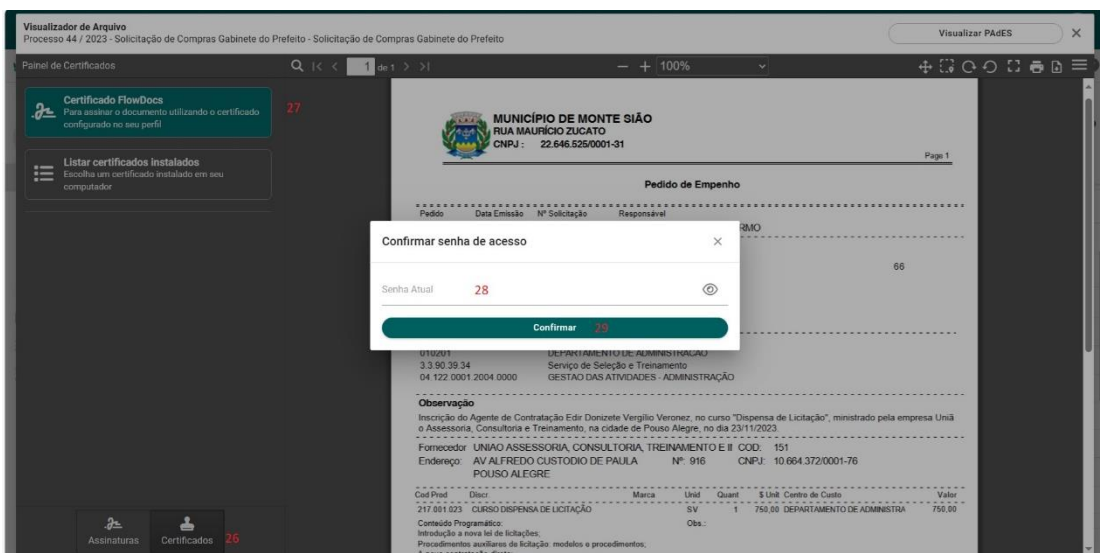

Figura 22 – Assinatura do arquivo

Autoria: Própria.

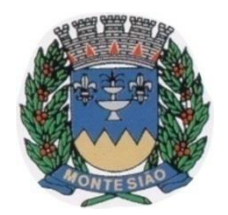

**Prefeitura Municipal de Monte Sião** Divisão de Compras Rua Maurício Zucato, 111 – Centro, Monte Sião/MG. CEP 37580-000 Telefone (35) 3465-4732 – Email: [compras@montesiao.mg.gov.br](mailto:compras@montesiao.mg.gov.br)

## <span id="page-16-0"></span>Referências

MONTE SIÃO. Lei nº 1.635, de 12 de setembro de 2003. Altera o sistema de pagamento de diárias e de despesas de viagens e dá outras providências. Monte Sião, MG: Acesso em [https://www.montesiao.cespro.com.br](https://www.montesiao.cespro.com.br/) em 08/12/2023.

MONTE SIÃO. Lei nº 2.070, de 07 de novembro de 2012. Dispõe sobre pagamento de diárias a conselheiros municipais não-governamentais, por serviços de interesse do município fora de sua sede e dá outras providências. Monte Sião, MG: Acesso em [https://www.montesiao.cespro.com.br](https://www.montesiao.cespro.com.br/) em 08/12/2023.

MONTE SIÃO. Lei nº 2.716, de 02 de agosto de 2021. Dispõe sobre a concessão de diárias dos servidores municipais lotados no cargo de motorista de serviço de saúde e promoção social e servidores públicos designados para função em serviço fora do município e dá outras providências. Monte Sião, MG: Acesso em [https://www.montesiao.cespro.com.br](https://www.montesiao.cespro.com.br/) em 08/12/2023.